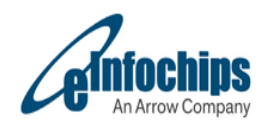

**AI\_ML** Hardware User Manual

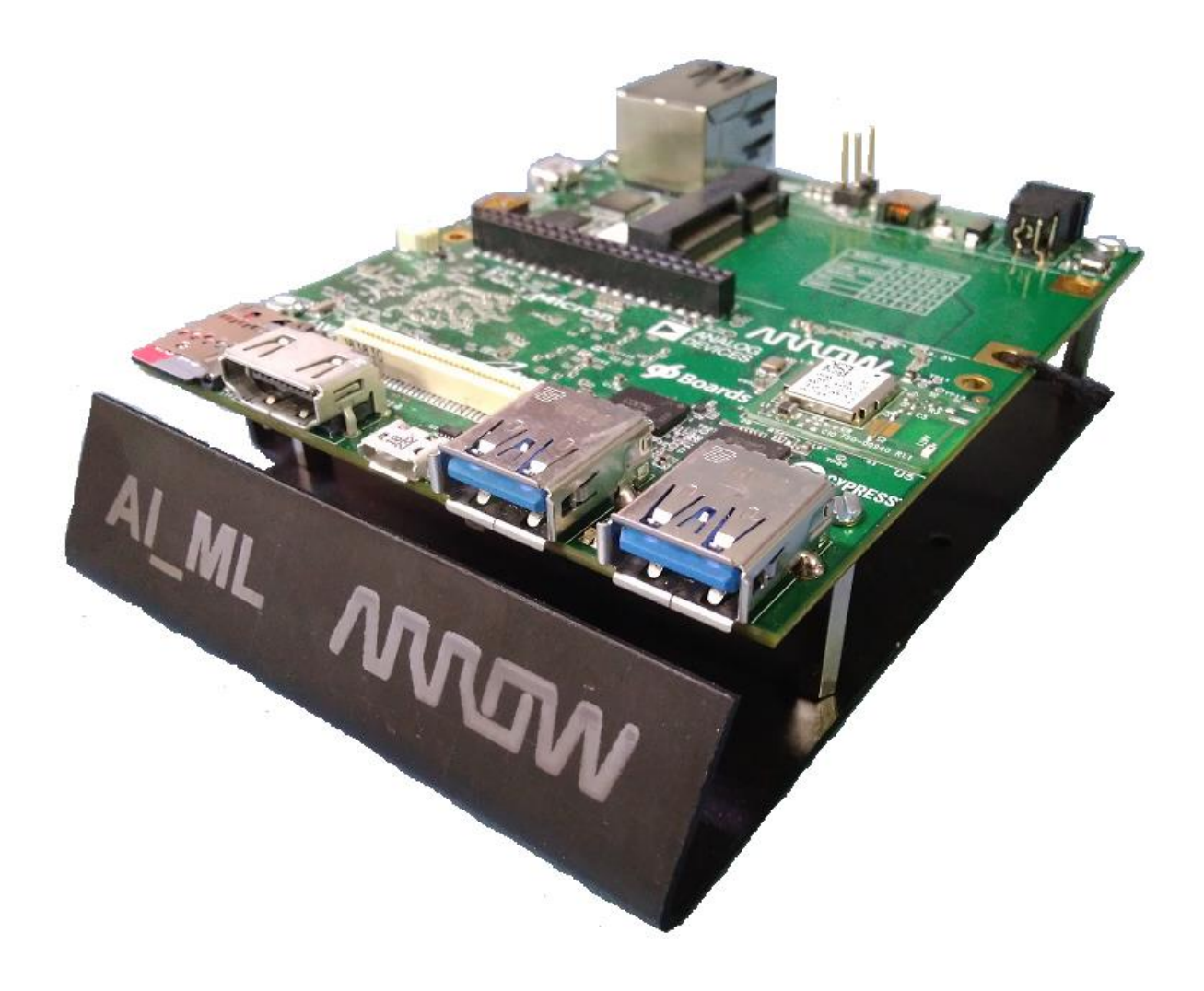

**Powered by:**

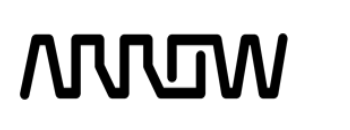

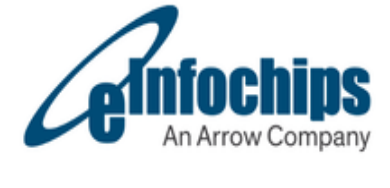

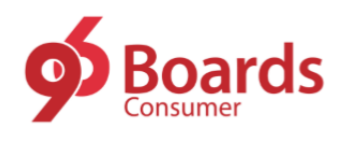

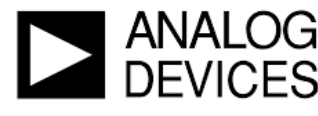

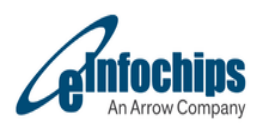

## Table of Contents

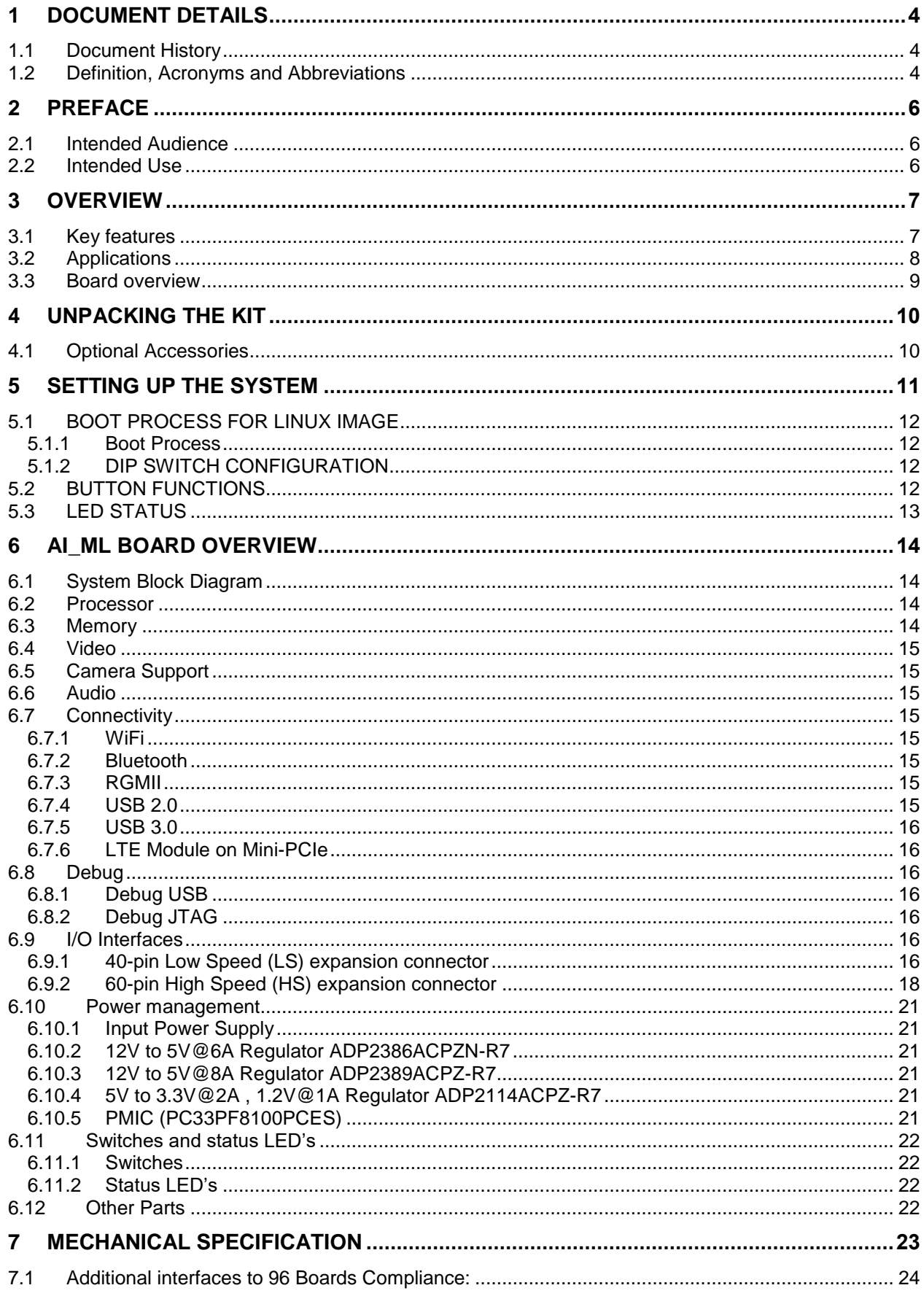

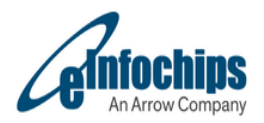

# **LIST OF FIGURES**

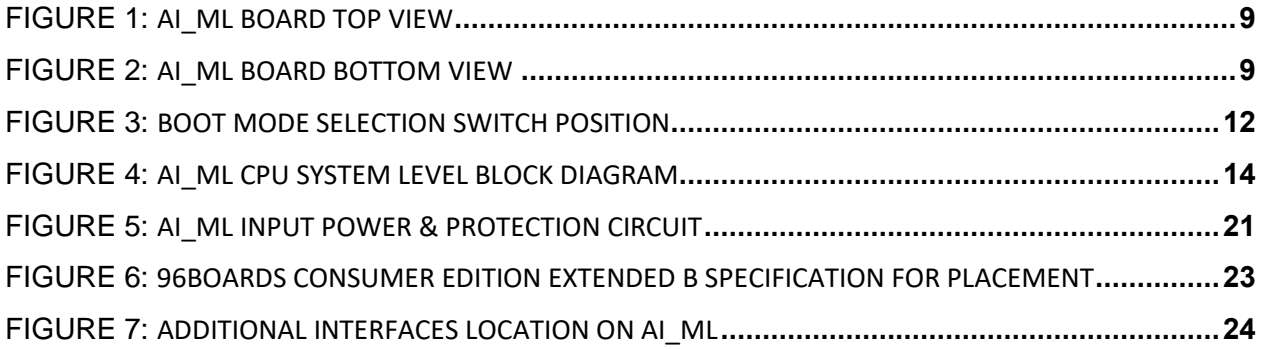

# **LIST OF TABLES**

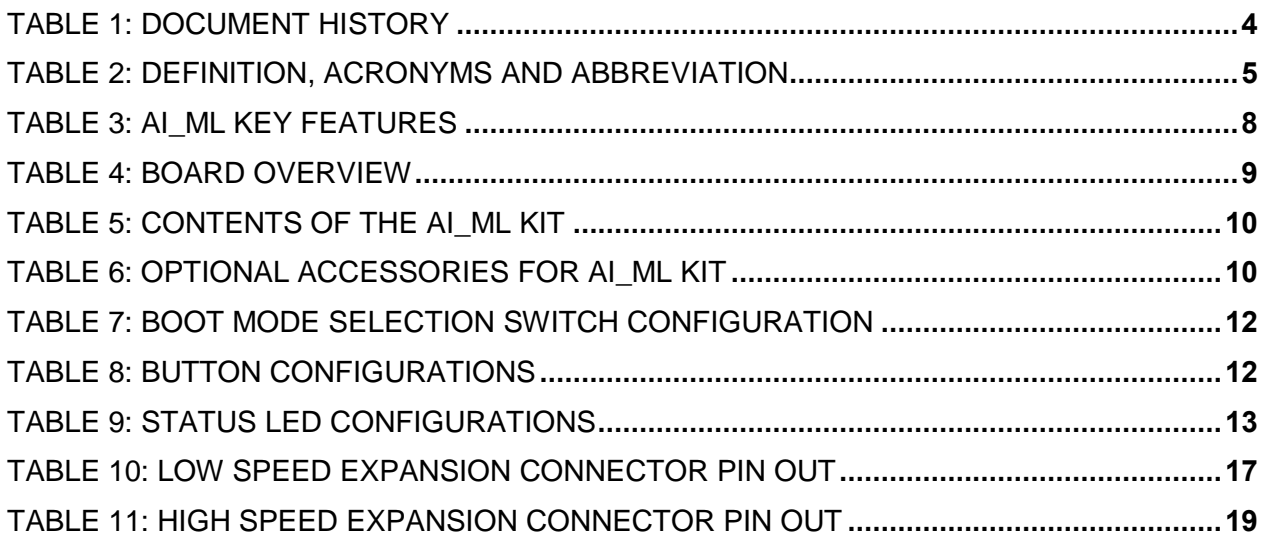

# <span id="page-3-0"></span>**1 DOCUMENT DETAILS**

# <span id="page-3-1"></span>**1.1 Document History**

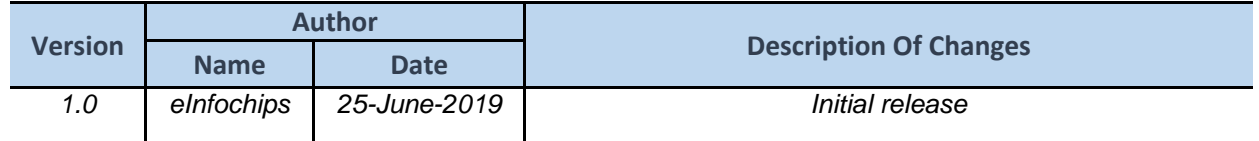

**Table 1: Document History**

# <span id="page-3-3"></span><span id="page-3-2"></span>**1.2 Definition, Acronyms and Abbreviations**

Acronyms and abbreviation definitions

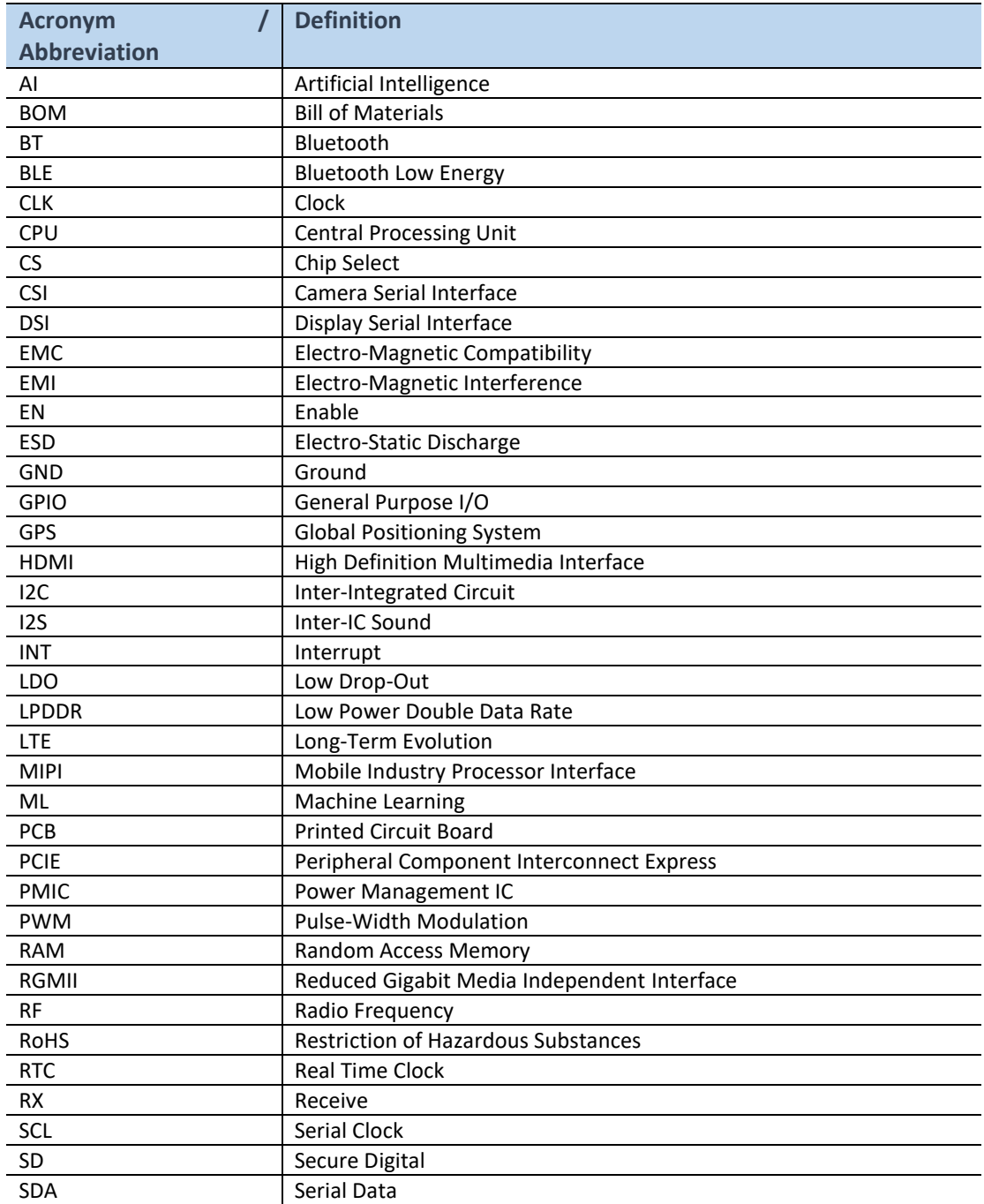

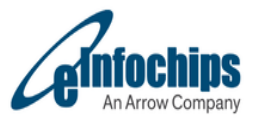

<span id="page-4-0"></span>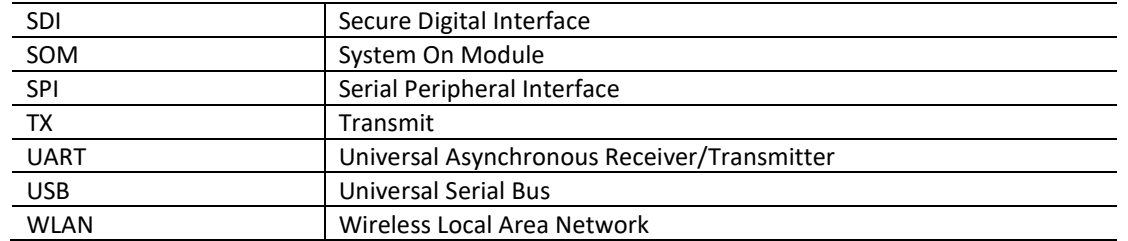

**Table 2: Definition, Acronyms and Abbreviation**

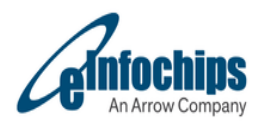

# <span id="page-5-0"></span>**2 PREFACE**

This document provides an overview of the iMX8X ML (AI\_ML) development kit based on NXP's iMX8 Quad X Plus SoC. It provides step-by-step information about hardware components and associated software release.

## <span id="page-5-1"></span>**2.1 Intended Audience**

This document is intended for technically qualified personnel. It is not intended for general audiences.

## <span id="page-5-2"></span>**2.2 Intended Use**

The development platform supports a wide range of industry interfaces and offers a comprehensive hardware and software design. This platform enables developers to evaluate and create solutions targeted at various market segments while customers and OEMs can build their products based on these designs directly or with customizations.

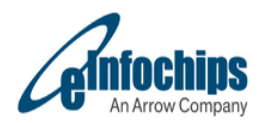

# <span id="page-6-0"></span>**3 OVERVIEW**

The AI\_ML board is a 96Boards compliant community board based on NXP i.MX 8QuadXPlus Quad core Processor.

AI\_ML provides an ideal building block for simple integration in target markets requiring rich multimedia functionality, powerful graphics processing and video capabilities, as well as high-processing power which can be capable for AI (Artificial Intelligence) & ML (Machine Learning), RoHS compliant, cost effective with low power consumption.

## <span id="page-6-1"></span>**3.1 Key features**

The following table lists its key features:

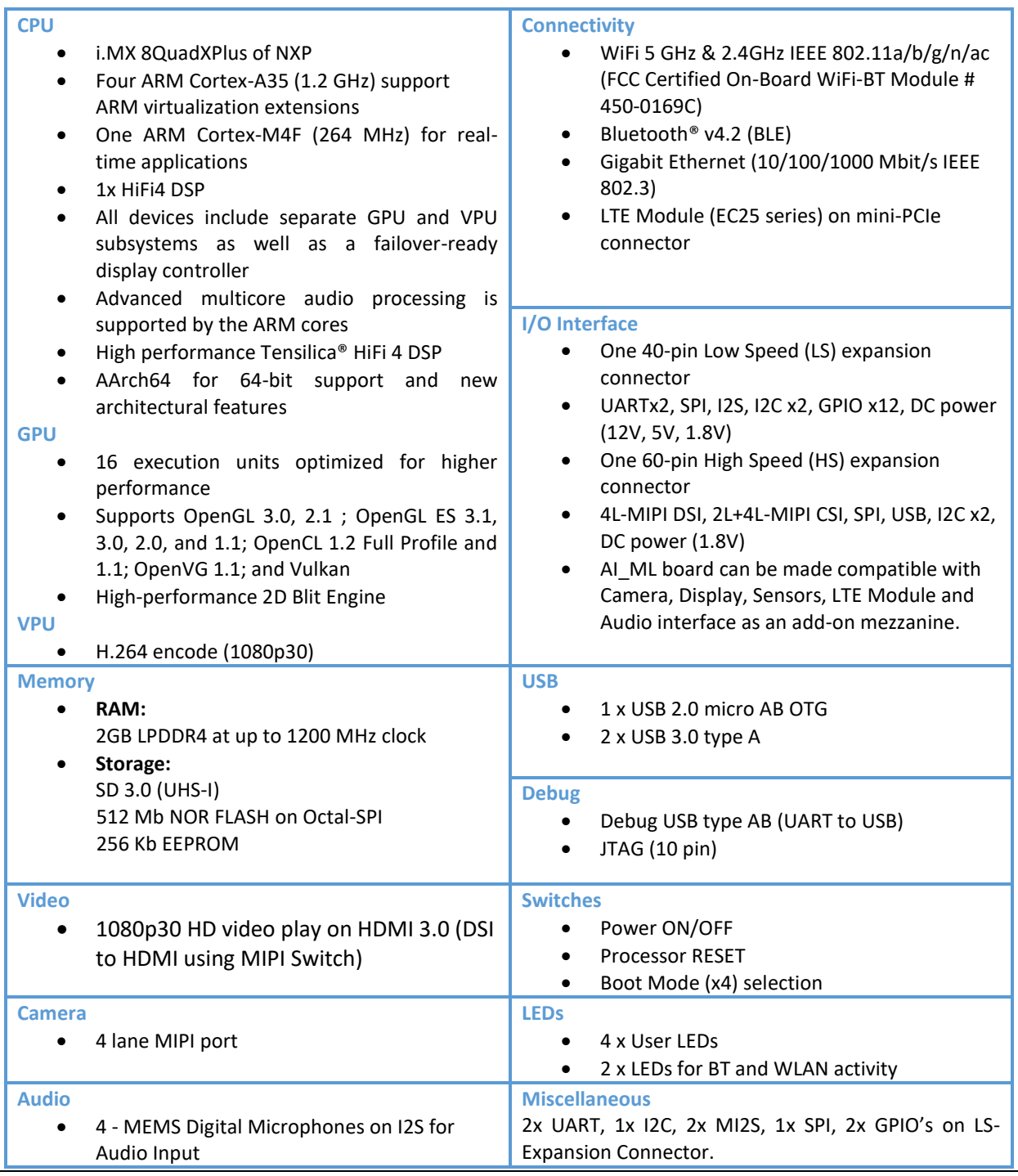

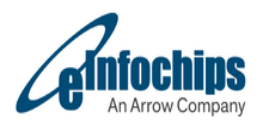

**Power Input & Consumption**

Voltage In: +8V to 18V@5A through DC jack

## **Physical & Operating Characteristics**

- **Dimension:** 85 x 100 mm meeting 96Boards™ Consumer Edition 'extended' B Form Factor
- **Number of Layers:** 12 Layers
- **Operating Temperature:** 0° C to +55° C
- RoHS and Reach compliant

#### **Table 3: AI\_ML Key Features**

## <span id="page-7-1"></span><span id="page-7-0"></span>**3.2 Applications**

The AI\_ML can used in a wide range of products across many different target markets. Some of the typical applications are:

- Consumer Electronics
- Internet of Things
- Artificial Intelligence
- Machine Learning
- Domestic Robot
- Digital signage
- Security & Surveillance
- **•** Biometric Access Control Systems
- Home and Health Hub
- Human-machine interface
- Home energy management systems
- In-flight entertainment

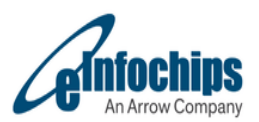

# <span id="page-8-0"></span>**3.3 Board overview**

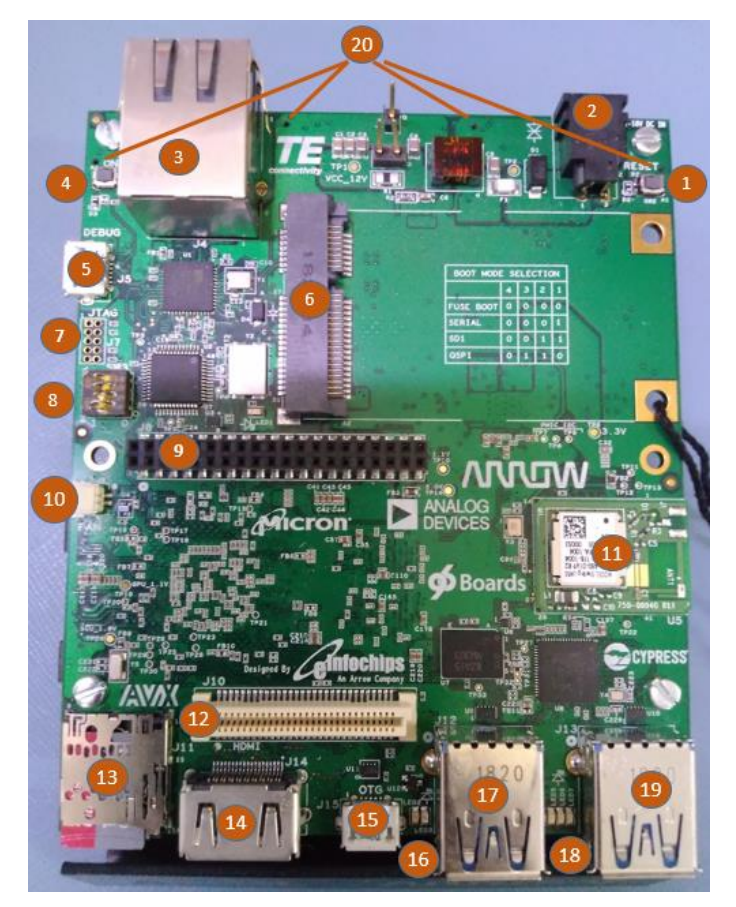

**Figure 1: AI\_Ml Board Top View**

<span id="page-8-2"></span><span id="page-8-1"></span>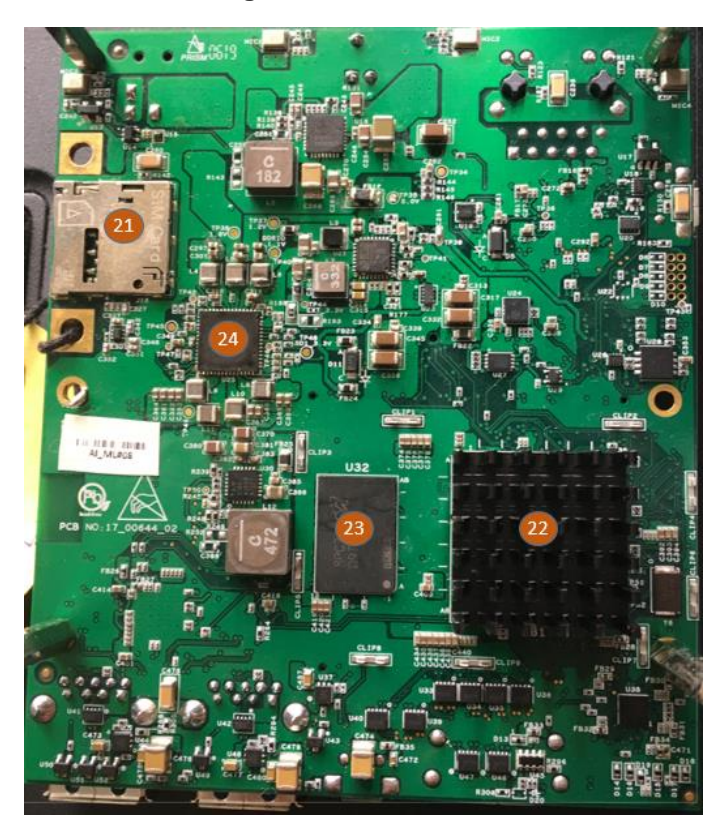

**Figure 2: AI\_Ml Board Bottom View**

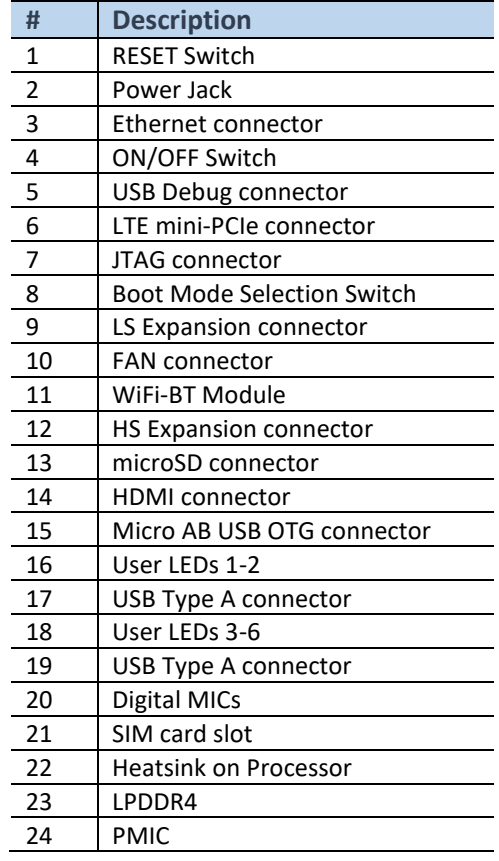

## <span id="page-8-3"></span>**Table 4: Board Overview**

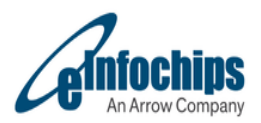

# <span id="page-9-0"></span>**4 UNPACKING THE KIT**

The AI\_ML is shipped with the items listed in below Table. Ensure the items are available in the AI\_ML Box.

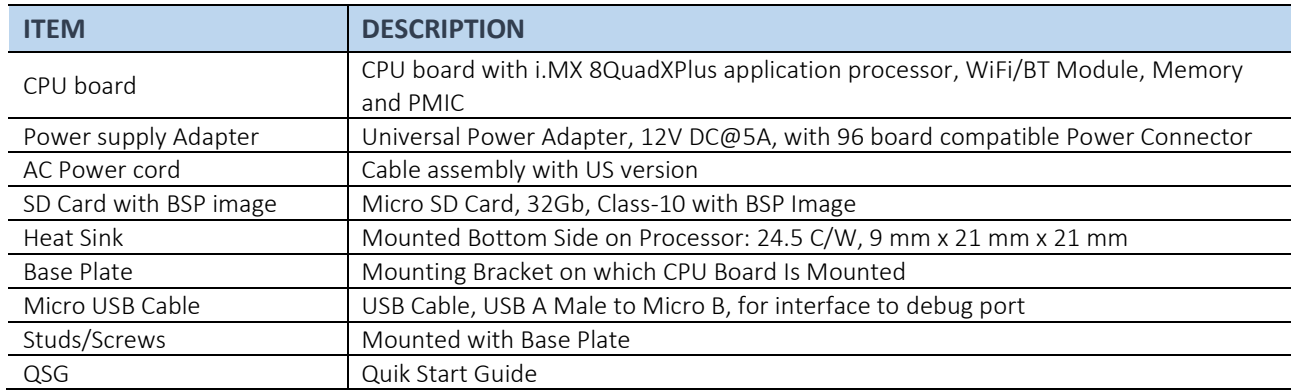

#### **Table 5: Contents of the AI\_ML Kit**

# <span id="page-9-2"></span><span id="page-9-1"></span>**4.1 Optional Accessories**

Below Table lists additional equipment not included with the AI\_ML Box.

<span id="page-9-3"></span>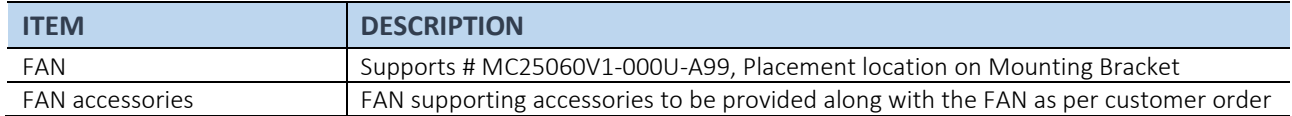

**Table 6: Optional Accessories for AI\_ML Kit**

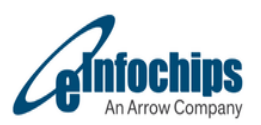

# <span id="page-10-0"></span>**5 SETTING UP THE SYSTEM**

# 1 **SD Card**

 Insert the Micro-SD card into socket J11 on the AI\_ML CPU Board

# **Connect USB Debug Cable** 2

- $\triangleright$  Connect the micro-B end of a USB cable into debug port J5. Connect the other end of the cable to a PC acting as a host terminal.
- $\triangleright$  Open the terminal window (i.e., Hyper Terminal or Tera Term) and apply the following configuration.
	- Baud rate: 115200
	- Data bits: 8
	- Stop bit: 1
	- Parity: None
	- Flow control: None

# **Connect HDMI**<br>**Display (Optional)**

 $\triangleright$  Connect the HDMI cable one end into HDMI port J14. Connect the other end of the cable to HDMI supported Display.

# 4 **Connect Ethernet Cable (Optional)**

 $\triangleright$  Connect the Ethernet cable to the Ethernet Jack J4 (near to Debug Connector).

# 5 **Connect Key-Board & Mouse (Optional)**

- > Insert USB Key-board & USB Mouse to J12 & J13 USB 3.0 ports on Top side of CPU
- Mouse & Key-board can be observed/Tracked on HDMI Display

# 6 **Connect LTE Module (Optional)**

- $\geq$  Insert LTE module (Quectel EC25) on Mini-PCIe connector J6 located near Power jack
- $\triangleright$  Also Insert SIM card to get connectivity on J16 at Bottom side of CPU below LTE Module.

# 7 **Connect D3 Camera Mezzanine (Optional)**

 Connect D3 camera Mezzanine (96 standard compliant Board) on J10 & J8 from Top side of AI\_ML CPU to operate the 4-lane CSI Camera

# 8 **Connect Power Supply**

 $\triangleright$  Connect the plug of the 12V power supply to the "8V-18V DC IN" on connector J9. When power is connected to the AI\_ML, it will automatically begin the boot sequence.

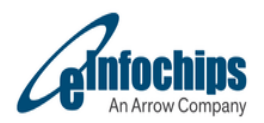

## <span id="page-11-1"></span><span id="page-11-0"></span>**5.1 BOOT PROCESS FOR LINUX IMAGE**

## **5.1.1 Boot Process**

Switch SW3 to ON, ON, OFF, OFF (from 1-4 bit) to boot from the SD card, as shown in Figure.

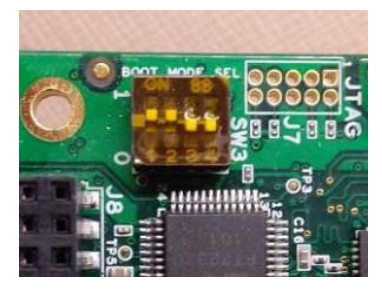

**Figure 3: BOOT MODE selection Switch Position**

- <span id="page-11-4"></span>• Power on the AI\_ML board.
- During the boot process, there will be console prints on the terminal window of the PC (if connected).
- To work from the terminal window on the host PC, press 'Enter' at the terminal window to get the command prompt. Account name: **root**, password none.

## <span id="page-11-2"></span>**5.1.2 DIP SWITCH CONFIGURATION**

Below Table shows the switch (SW3) configuration of boot mode for AI\_ML.

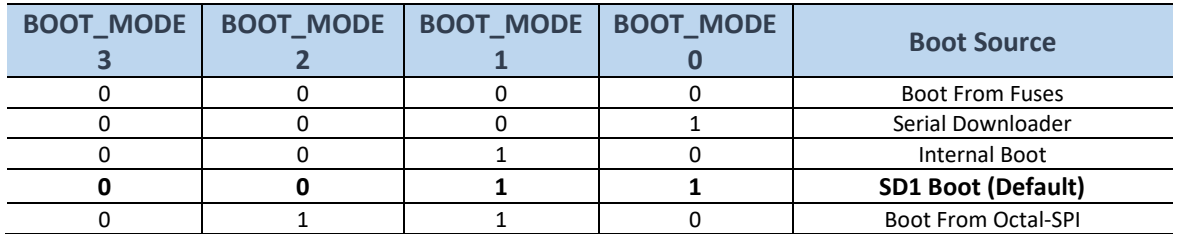

#### **Table 7: BOOT MODE Selection Switch configuration**

## <span id="page-11-5"></span><span id="page-11-3"></span>**5.2 BUTTON FUNCTIONS**

Below table shows the functions of the push buttons and switches on the board.

<span id="page-11-6"></span>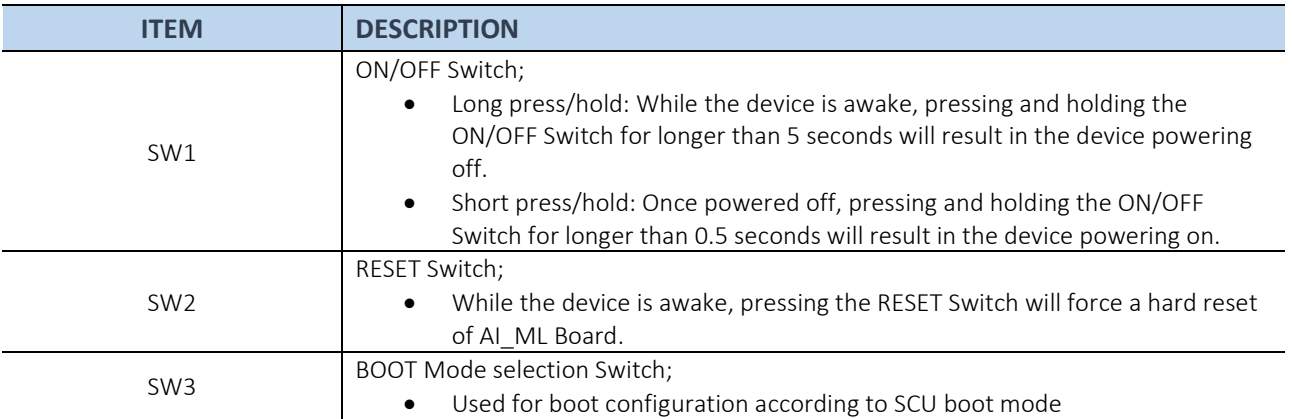

#### **Table 8: BUTTON configurations**

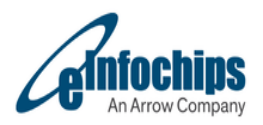

# <span id="page-12-0"></span>**5.3 LED STATUS**

Below table shows the status of LEDs on the board

<span id="page-12-1"></span>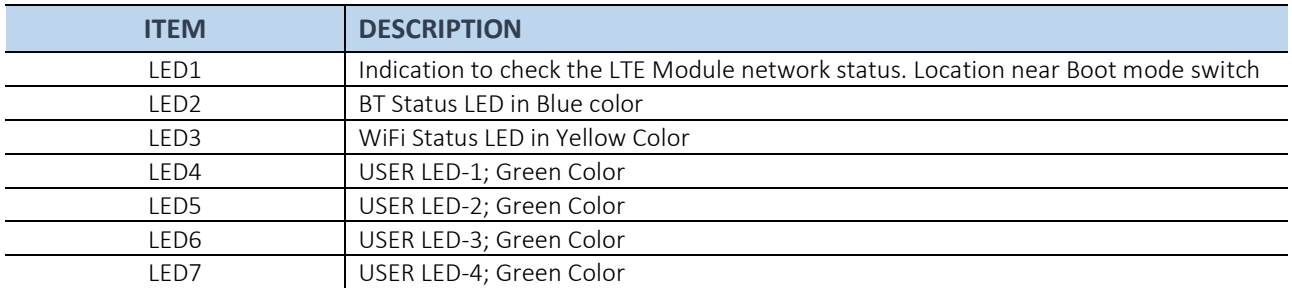

**Table 9: Status LED configurations**

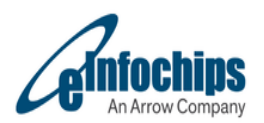

# <span id="page-13-0"></span>**6 AI\_ML BOARD OVERVIEW**

## <span id="page-13-1"></span>**6.1 System Block Diagram**

# **BLOCK DIAGRAM**

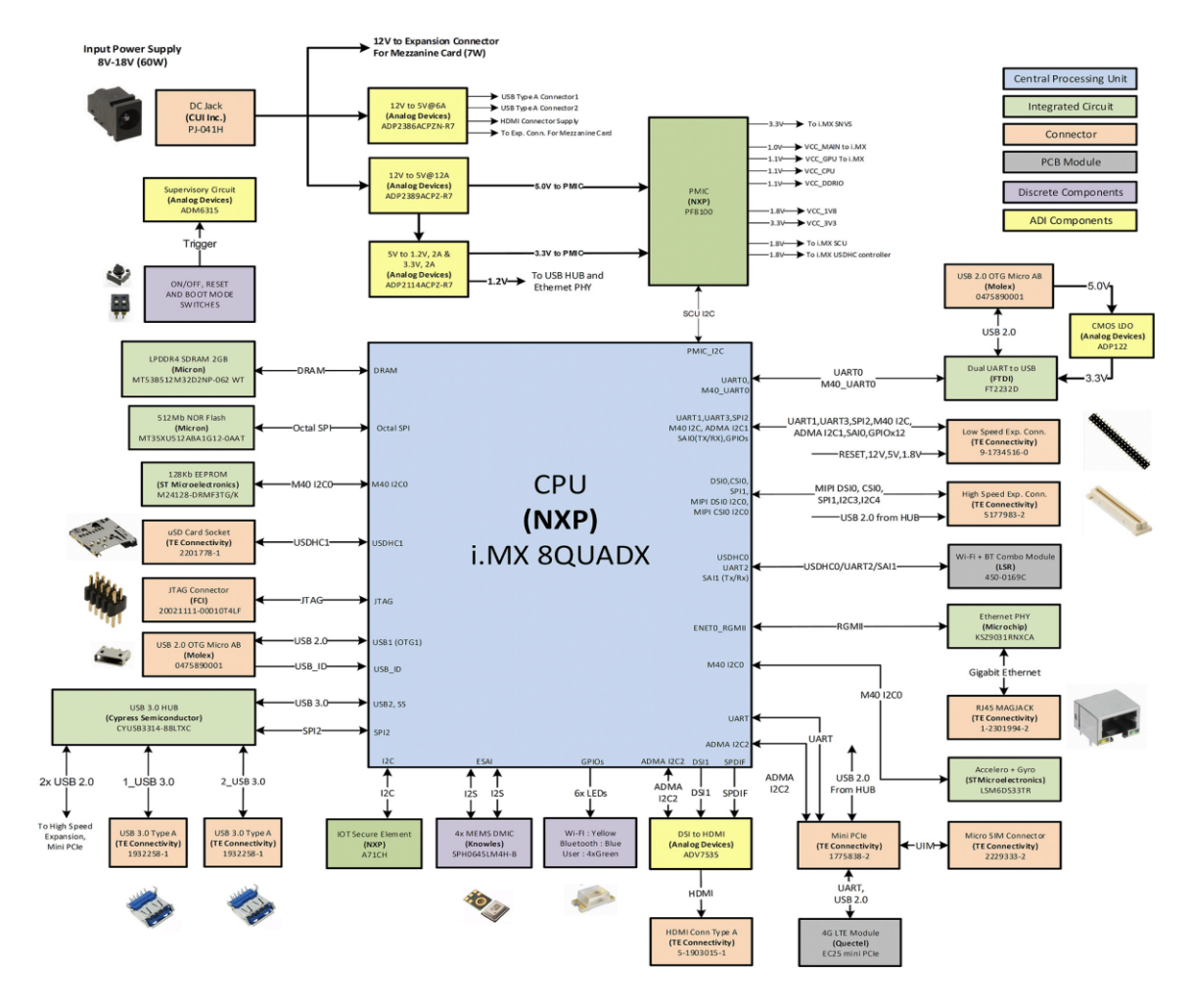

**Figure 4: AI\_Ml CPU System Level Block Diagram**

#### <span id="page-13-4"></span><span id="page-13-2"></span>**6.2 Processor**

The i.MX 8X processors consist of three to five ARM®cores (two to four ARM Cortex®-A35 and one Cortex-M4F). All devices include separate Video Processing Unit (VPU) and Graphics Processing Unit (GPU) subsystems as well as a failover-ready display controller. Advanced multicore audio processing is supported by the ARM cores and a high performance Tensilica® HiFi 4 DSP for pre- and post-audio processing as well as voice recognition. The i.MX 8X Family supports up to three displays with multiple display output options, including parallel, MIPI-DSI, and LVDS.

## <span id="page-13-3"></span>**6.3 Memory**

- The LPDDR4 2GB (512Mbit x 32) is a 16bit width bus implementation interfacing directly to the iMX8X Processor build-in LPDDR controller.
- The 96Boards specification calls for microSD port to be on the board. The microSD card is used to flash the board interfacing with iMX8X QUAD Core Processor USDHC1 interface supporting SDIO 3.0 specifications. The size supports up to 64 GB. The maximum SDIO clock is 200 MHz.
- The NOR flash is given as option to flash the board in absence of microSD card. NOR flash is interfacing directly to iMX8X QUAD Core Processor Octal-SPI interface. The size supports 512Mb. The maximum Octal-SPI clock is 80 MHz.

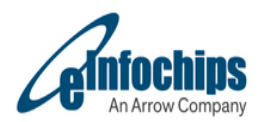

 The EEPROM is interfacing directly to iMX8X QUAD Core Processor I2C interface. The size supports 256Kb.

## <span id="page-14-0"></span>**6.4 Video**

- The 96Boards specification calls for a DSI port on High Speed connector and HDMI port to be on the board. The AI\_ML provides native support for HDMI interface.
- In AI\_ML,
	- 1. **DSI0** port connected to **High speed connector**
	- 2. **DSI1** port converted to HDMI through ADV7535 for **HDMI display**
- **DSI0:** It supports a resolution from 480i to 1080p at 30Hz.
- **DSI1 to HDMI:** It supports a resolution 1080p via DSI to HDMI Bridge Chip (ADV7535).

## <span id="page-14-1"></span>**6.5 Camera Support**

 AI\_ML supports one **4-lane CSI0** port which used to connect high speed expansion connector as per 96boards standard.

## <span id="page-14-2"></span>**6.6 Audio**

- AI\_ML supports the requirement of Audio Input with **4 - MEMS Digital Micro-phones** (with internal Digital Filters) on I2S interface.
- HDMI Audio supports **SPDIF** (single line interface) with HDMI Bridge chip.

## <span id="page-14-4"></span><span id="page-14-3"></span>**6.7 Connectivity**

#### **6.7.1 WiFi**

- The 96Boards specification calls for WiFi module to be on the board.
- AI\_ML supports **Wi-Fi (802.11 a/b/g/n/ac, 2.4GHz and 5GHz)** over **450-0169C (EC-25)** certified module with Chip Antenna on Module.
- Wi-Fi will be mainly used for cloud connectivity.
- The WiFi module is interfacing with iMX8X Processor USDHC0 interface supporting SDIO 3.0 specifications.
- The maximum SDIO clock is 200 MHz.
- Module# 450-0169C is the **Certified with Chip antenna on Module**.

#### <span id="page-14-5"></span>**6.7.2 Bluetooth**

- The 96Boards specification calls for Bluetooth to be on the board.
- AI\_ML supports **Bluetooth 4.2** over **450-0169C** module.
- Bluetooth is used for Audio streaming and BLE sensor communication.
- Full UART communication is used to transfer data between processor and connected Bluetooth device.
- UART interface is used for Audio streaming over Bluetooth.
- **BLE** is also supported in the Module.

#### <span id="page-14-6"></span>**6.7.3 RGMII**

- AI ML supports 1Gbps Ethernet connection.
- Single chip 10/100/1000 Mbps Ethernet Transceiver Suitable for IEEE 802.3 Applications.
- Programmable LED Outputs for Link, Activity and Speed.
- Power-Down and Power-Saving Modes.

#### <span id="page-14-7"></span>**6.7.4 USB 2.0**

- AI\_ML supports USB2.0 OTG port with micro-AB connector.
- USB OTG supports either USB as Host or USB as Device.

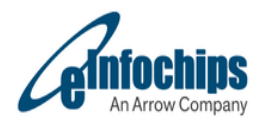

## <span id="page-15-0"></span>**6.7.5 USB 3.0**

- AI ML have one USB 3.0 HUB (CYUSB3304-68LTXI Cypress) connected to USB 3.0 port of iMX8X Processor.
- Two downstream port used as USB 3.0 Host port with USB 3.0 Type-A connectors.
- Separate load switches on the board will limit USB current on USB 3.0 ports as per USB specifications.
- USB bandwidth will be shared between devices if more than one devices are attached to USB HUB.

#### <span id="page-15-1"></span>**6.7.6 LTE Module on Mini-PCIe**

- AI\_ML have provision of on Board mini-PCIe connector to support QUECTEL EC25 series of LTE Module.
- EC25 Mini PCIe module provides data connectivity on FDD-LTE, TDD-LTE, WCDMA, TD-SCDMA and GSM networks with PCI Express Mini Card 1.2 standard interface.
- EC25 module provides audio, high-speed data transmission and GPS/GLONASS functionality for your application.
- SIM card slot is provided on bottom side of the Board to get the connectivity
- UART interface is given to support for AT commands
- USB 2.0 interface used for data transmission, firmware upgrade, software debug and GNSS NMEA output
- PCM interface doesn't support on AI\_ML board.
- I2C2 is provided to the Mini-PCIe connector.
- LED output to see the network status of the Module.

## <span id="page-15-3"></span><span id="page-15-2"></span>**6.8 Debug**

#### **6.8.1 Debug USB**

AI\_ML console is supported through debug USB connector which is converted from debug UART.

#### <span id="page-15-4"></span>**6.8.2 Debug JTAG**

- AI\_ML can be programmed through JTAG emulator.
- JTAG 10 pin connector provision is provided for JTAG debug and programming.

#### <span id="page-15-6"></span><span id="page-15-5"></span>**6.9 I/O Interfaces**

#### **6.9.1 40-pin Low Speed (LS) expansion connector**

The following tables show the Low Speed Expansion Connector pin out:

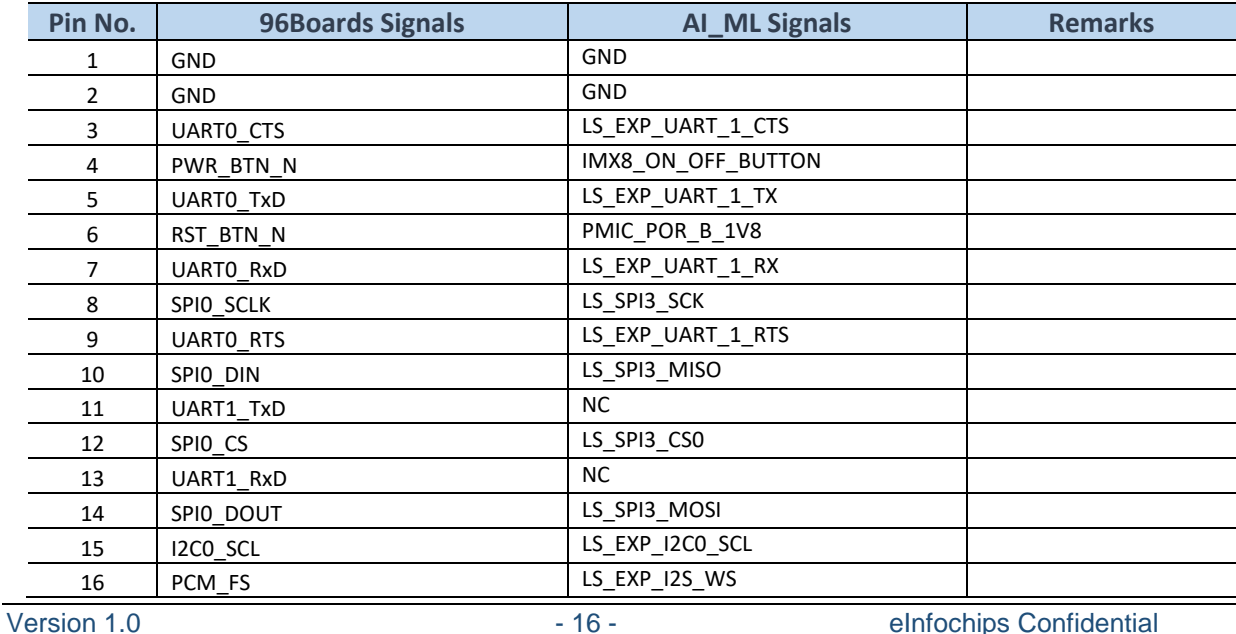

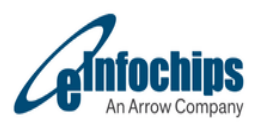

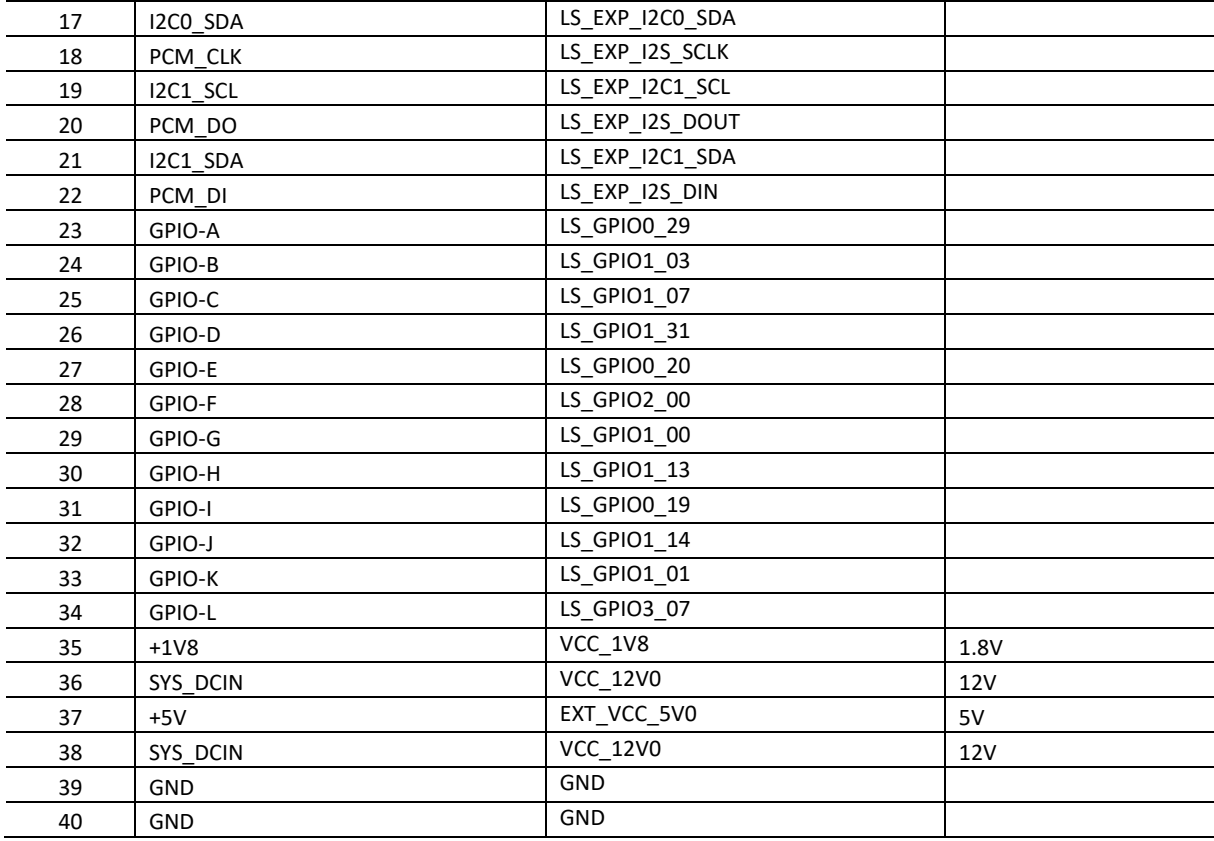

#### **Table 10: Low Speed Expansion Connector pin out**

#### <span id="page-16-0"></span>**UART 1**

- The 96Boards specifications calls for a 4-wire UART implementation (UART1) on the Low Speed Expansion Connector.
- The AI\_ML implements UART1 as a 4-wire UART that connects directly to the IMX8X Processor. These signals are driven at 1.8V.

#### **I2C {0/1}**

- The 96Boards specification calls for two I2C interfaces to be implemented on the Low Speed Expansion Connector.
- The AI\_ML implements both interfaces, I2C0 and I2C1 that connects directly to the IMX8X Processor.
- A 2.2K resistor is provided as pull-up for each of the I2C lines per the I2C specifications, these pull-ups are connected to the 1.8V voltage rail.

#### **GPIO {A-L}**

- The 96Boards specifications calls for 12 GPIO lines to be implemented on the Low Speed Expansion Connector.
- These signals are driven at 1.8V.

**SPI 0**

- The 96Boards specification calls for one SPI bus master to be provided on the Low Speed Expansion Connector.
- The AI\_ML implements a full SPI master with 4 wires, CLK, CS, MOSI and MISO all connect directly to the IMX8X Processor. These signals are driven at 1.8V.

#### **PCM/I2S**

- The 96Boards specification calls for one PCM/I2S bus to be provided on the Low Speed Expansion Connector.
- The CLK, FS and DO signals are required while the DI is optional.
- The AI\_ML implements a PCM/I2S with 4 wires, TXFC, TXC, TXD and RXD. The I2S signals are connected directly to the IMX8X Processor. These signals are driven at 1.8V.

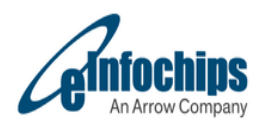

## **6.9.2 60-pin High Speed (HS) expansion connector**

The following table shows the High Speed Expansion Connector pin out:

<span id="page-17-0"></span>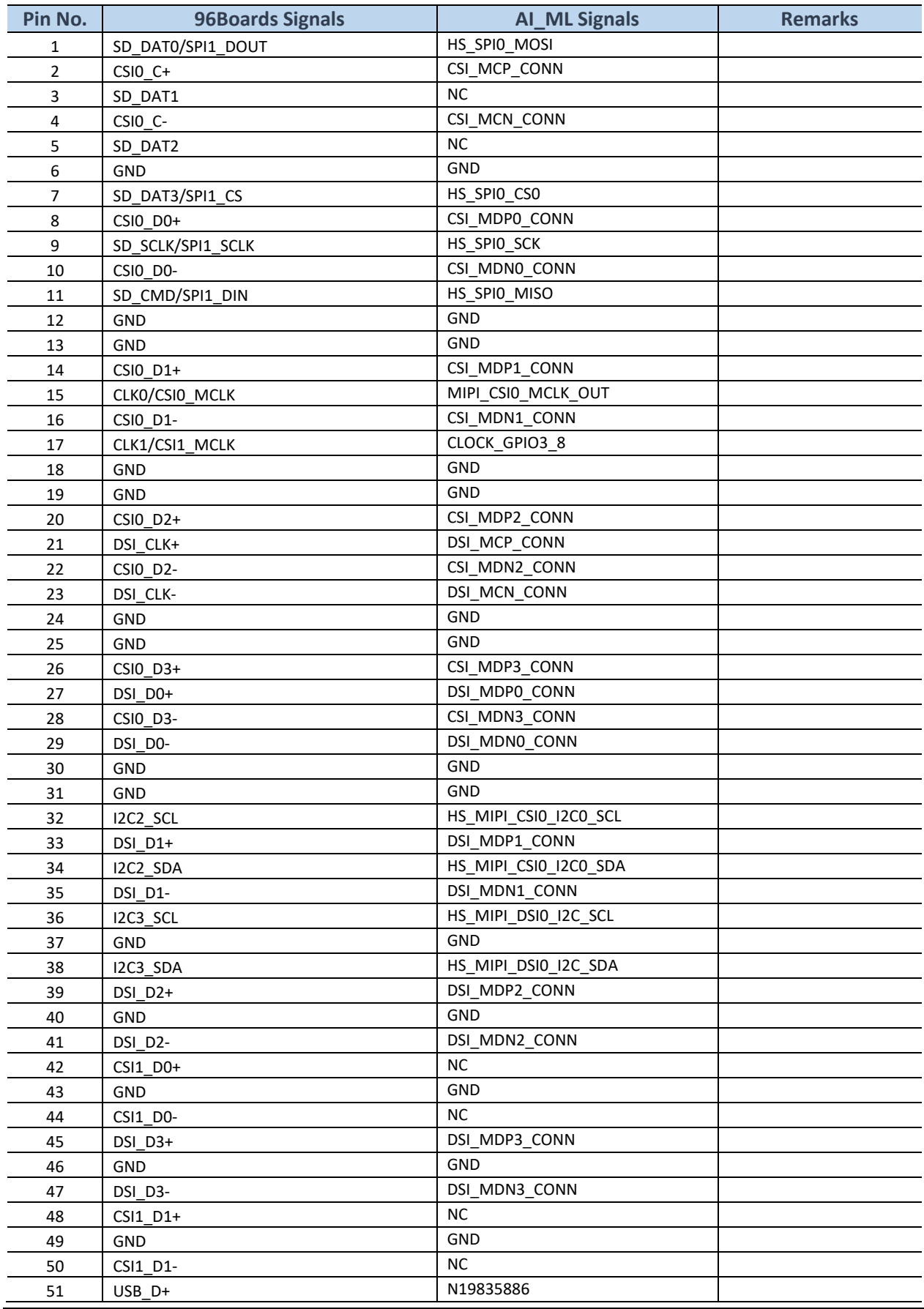

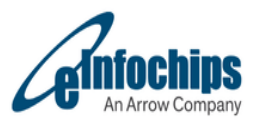

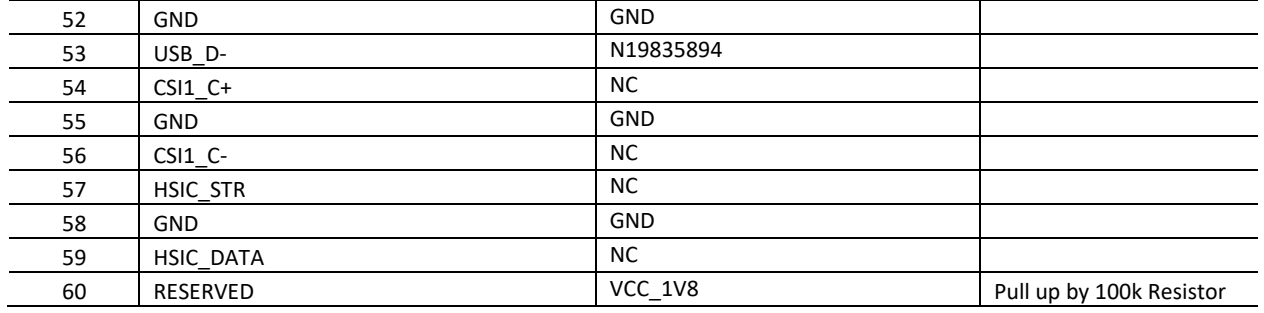

#### **Table 11: High Speed Expansion Connector pin out**

#### <span id="page-18-0"></span>**MIPI DSI 0**

- The 96Boards specification calls for a MIPI-DSI to be present on the High Speed Expansion Connector.
- A minimum of one lane is required and up to four lanes can be accommodated on the connector.
- The AI\_ML implementation supports a full four lane MIPI-DSI interface that is routed to the High Speed Expansion Connector.

#### **MIPI CSI 0**

- The 96Boards specification calls for two MIPI-CSI interfaces to be present on the High Speed Expansion Connector.
- Both interfaces are optional. CSI0 interface can be up to four lanes while CSI1 is up to two lanes.
- The AI\_ML implementation supports a full four lane MIPI-CSI interface on CSI0. All MIPI-CSI signals are routed directly to/from the Processor.
- The AI\_ML doesn't support for two lane CSI1 optional requirement.

#### **I2C {CSI/DSI}**

- The 96Boards specification calls for two I2C interfaces to be present on the High Speed Expansion Connector.
- Both interfaces are optional unless a MIPI-CSI & MIPI-DSI interfaces have been implemented. Then an I2C interface shall be implemented.
- For MIPI-CSI0 the companion CSI0 I2C0 is routed directly from the Processor.
- For MIPI-DSI0, the companion DSI0\_I2C0 is routed directly from Processor.

#### **HSIC**

- The 96Boards specification calls for an optional MIPI-HSIC interface to be present on the High Speed Expansion Connector.
- The AI\_ML implementation doesn't support this optional requirement.

#### **Reserved**

- The 96Boards specification calls for a 100K pull-up to 1.8V to be connected to pin 60 of the High Speed Expansion Connector.
- The AI\_ML utilizes a 100K pull-up (R220) on pin 60.

#### **SD/SPI**

- The 96Boards specification calls for an SD interface or a SPI port to be part of the High Speed Expansion Connector.
- The AI\_ML implements a full SPI master with 4 wires (96Boards SPI Configuration). CLK, CS, MOSI and MISO all connect directly to the iMX8X Processor. These signals are driven at 1.8V.

#### **Clocks**

- The 96Boards specification calls for one or two programmable clock interfaces to be provided on the High Speed Expansion Connector.
- These clocks may have a secondary function of being CSIO MCLK. Clock provision of CLOCK GPIO3 8 directly from Processor is provided to pin 17. These signals are driven at 1.8V.

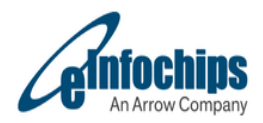

**USB**

- The 96Boards specification calls for a USB Data line interface to be present on the High Speed Expansion Connector.
- The AI\_ML implements this requirement by routing USB channel 2 from the USB HUB to the High Speed Expansion Connector.

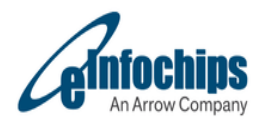

## <span id="page-20-0"></span>**6.10 Power management**

AI\_ML supports 12VDC (+8V to 18V @60W) for the input supply to power up processor and all its peripherals.

The processor and peripherals requires different voltage supplies and current for their normal functionality. The power supply section is designed to generate all required voltage rails with respective current requirements.

## <span id="page-20-1"></span>**6.10.1 Input Power Supply**

For protection of input power supply, below components are used

- 1. Fuse
- 2. TVS Diodes

For EMI EMC protection, below components are used

1. Common mode choke

For Input current sensing, below components are used

- 1. 0.01E Sense Resistor in series of input supply path
- 2. Two pins header across sense resistor

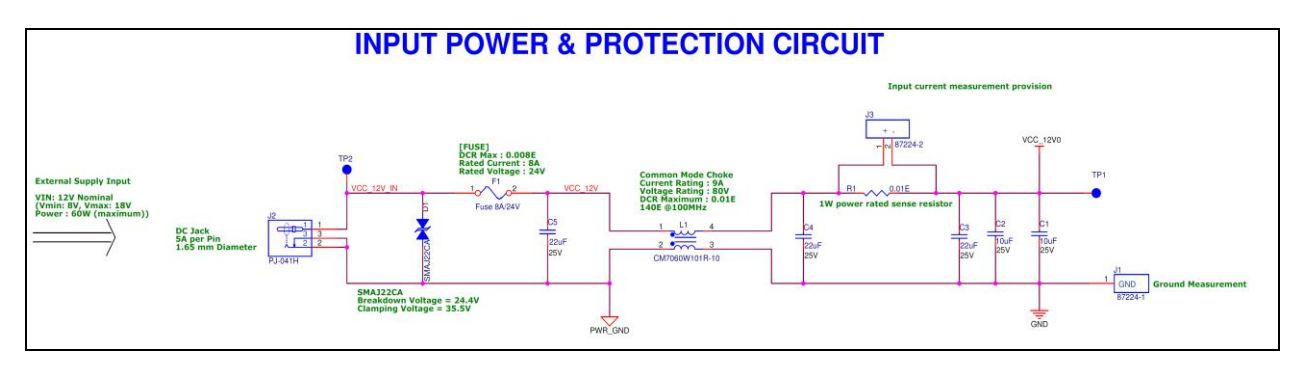

**Figure 5: AI\_Ml Input Power & Protection Circuit**

#### <span id="page-20-6"></span><span id="page-20-2"></span>**6.10.2 12V to 5V@6A Regulator ADP2386ACPZN-R7**

- Regulator ADP2386ACPZN-R7 is selected to convert 5V (EXT\_VCC\_5V0) from 8-18V input power supply.
- This Regulator is in always in ON condition.

#### <span id="page-20-3"></span>**6.10.3 12V to 5V@8A Regulator ADP2389ACPZ-R7**

- Regulator ADP2389ACPZ-R7 is selected to convert 5V (VCC\_EXT\_5V0) from 8-18V input power supply.
- This Regulator is in always in ON condition.

#### <span id="page-20-4"></span>**6.10.4 5V to 3.3V@2A , 1.2V@1A Regulator ADP2114ACPZ-R7**

- Regulator LT8642SEV#PBF is selected to convert 3.3V and 1.2V from 5V generated DC power supply.
- This Regulator 3.3V supply is in always in ON condition.
- Enable of 1.2V power supply by PMIC.

#### <span id="page-20-5"></span>**6.10.5 PMIC (PC33PF8100PCES)**

PF8100 is used to provide sequencing to the processor and it is controlled through I2C.

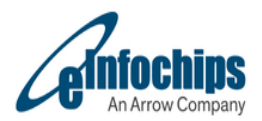

- PMIC provides a highly programmable/configurable architecture with fully integrated power devices and minimal external components.
- PMIC provides up to Seven high efficiency buck converters, Four linear regulators with load switch options, RTC supply and a coin cell charger, Watchdog timer/monitor, Monitoring circuit to fit ASIL B safety level.
- PMIC designed as per datasheet.

#### Below are the features of PF8100:

- Seven buck converters,
	- $\Rightarrow$  Single/dual phase/parallel options
	- $\Rightarrow$  DDR termination tracking mode option
	- $\Rightarrow$  Variable Switching Frequency option which helps in EMI/EMC radiations
- Four general purpose linear regulators
- Programmable output voltage, sequence, and timing
- OTP (one-time programmable) memory for device configuration

## <span id="page-21-1"></span><span id="page-21-0"></span>**6.11 Switches and status LED's**

#### **6.11.1 Switches**

#### **ON-OFF Switch**

- *Option 1: Long press/hold*
- $\Rightarrow$  While the device is awake, pressing and holding the ON/OFF Switch for longer than 5 seconds will result in the device powering off.
- *Option 2: Short press/hold*
- $\Rightarrow$  Once powered off, pressing and holding the ON/OFF Switch for longer than 0.5 seconds will result in the device powering on.
- **RESET Switch:**
	- $\Rightarrow$  While the device is awake, pressing the RESET Switch will force a hard reset of AI\_ML Board.

#### <span id="page-21-2"></span>**6.11.2 Status LED's**

- **User LEDs (LED4 to LED7)**
	- $\Rightarrow$  The Four user LEDs are surface mount Green LEDs, 0603 size, located between the two USB type A connectors.
- **Bluetooth status LED (LED2)**
	- $\Rightarrow$  The BT LED on the AI\_ML is located next to the USBOTG connector, this LED reflects the status of the Bluetooth device in Blue color.

#### **WiFi status LED (LED3)**

 $\Rightarrow$  The WiFi LED on the AI ML is located beside the BT LED, this LED reflects the status of the Wi-Fi device in Yellow color.

#### <span id="page-21-3"></span>**6.12 Other Parts**

FAN and Heatsink are used to overcome thermal issue

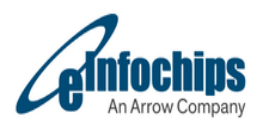

# <span id="page-22-0"></span>**7 MECHANICAL SPECIFICATION**

As per 96boards Consumer Edition Extended B specification, connector Placement has to be followed as per below Figure.

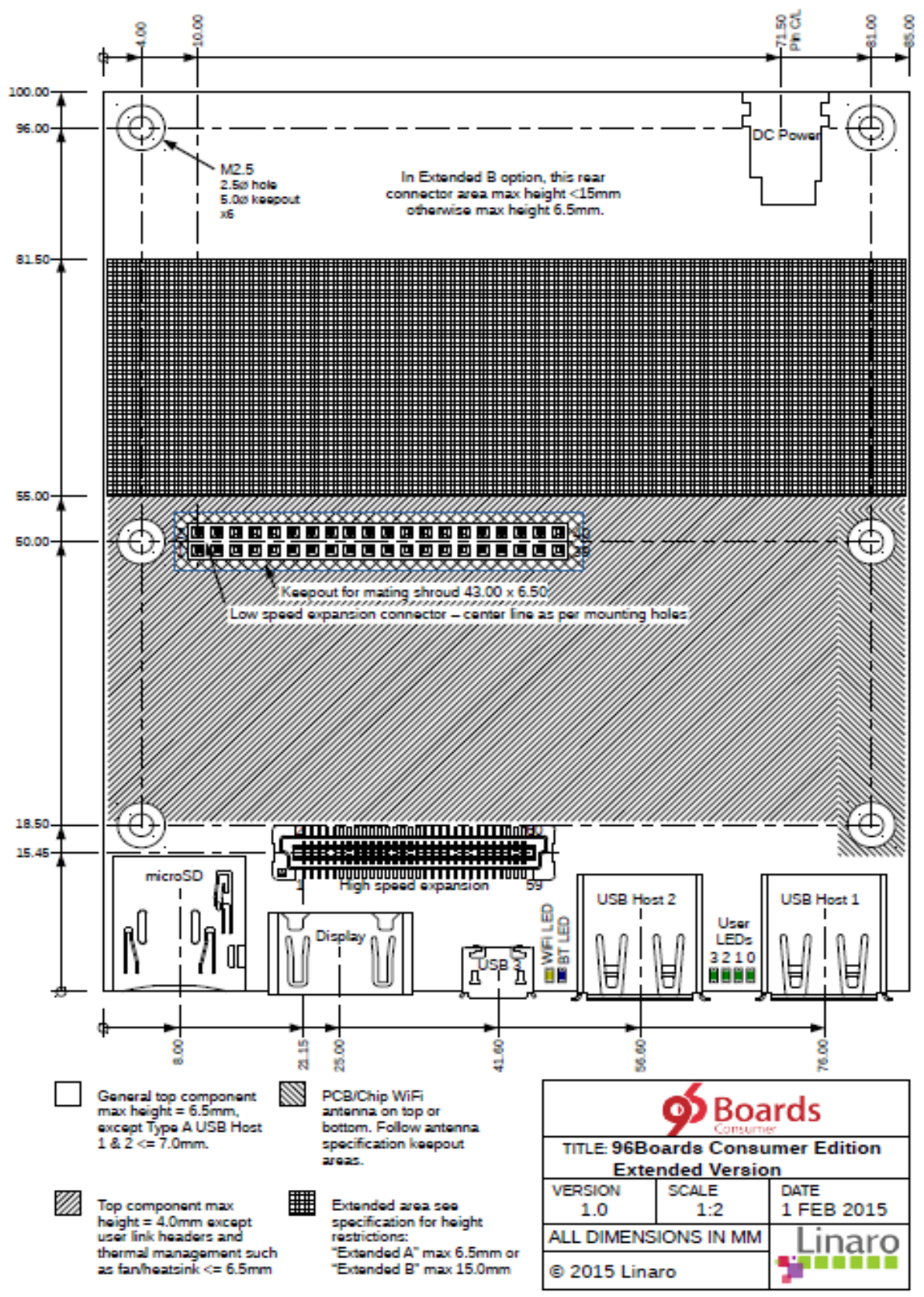

<span id="page-22-1"></span>**Figure 6: 96boards Consumer Edition Extended B specification for Placement**

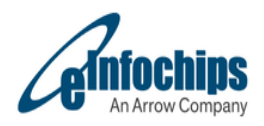

# <span id="page-23-0"></span>**7.1 Additional interfaces to 96 Boards Compliance:**

AI ML includes interfaces which are in addition to the base 96boards CE Extended B specification. These include below mentioned interfaces.

- Digital MICs (MIC IN)
- Debug UART
- LTE on Mini-PCIe connector
- JTAG Debug
- RGMII Ethernet

Locations of these connectors are noted on the following drawing.

<span id="page-23-1"></span>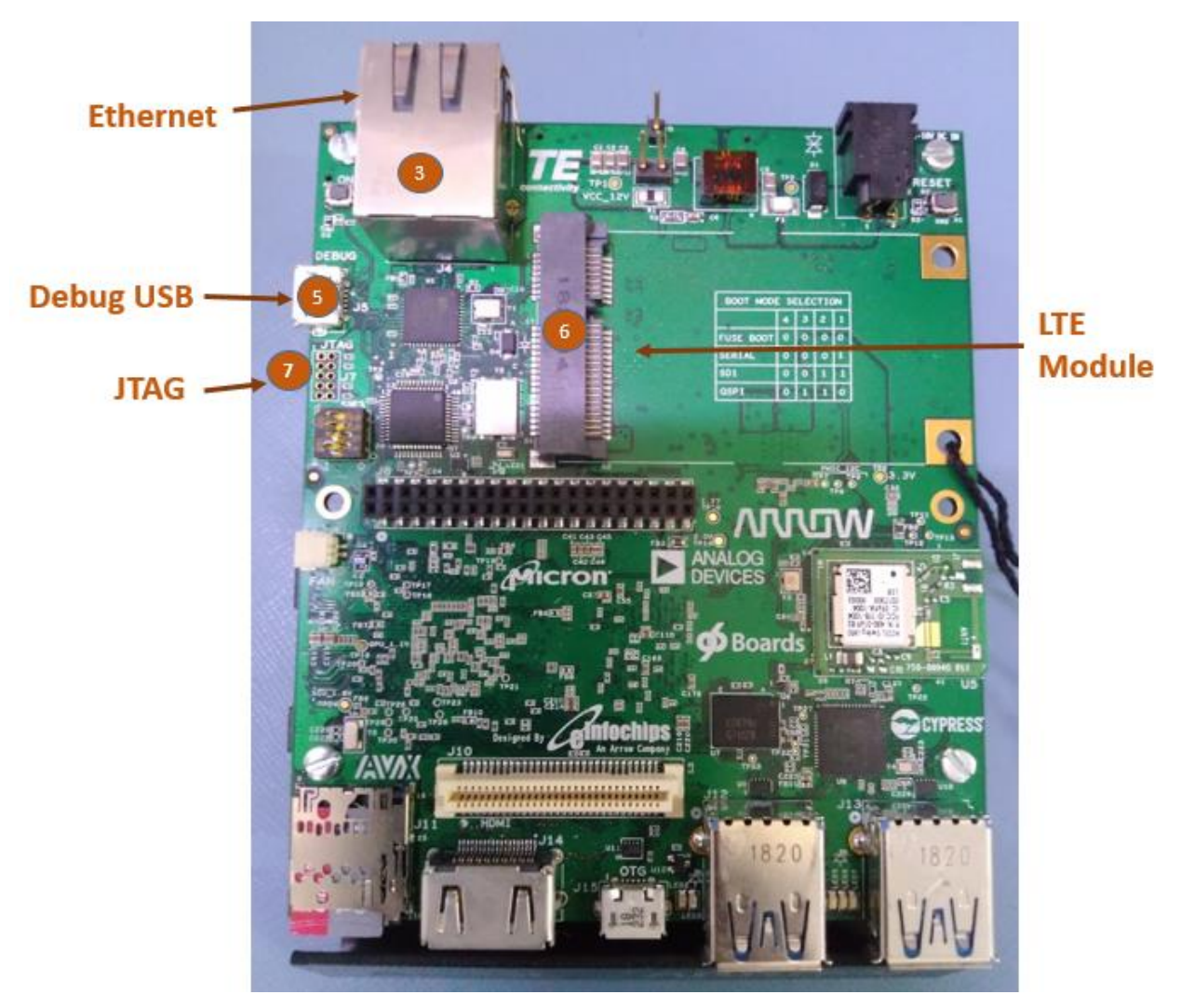

**Figure 7: Additional interfaces Location on AI\_ML**